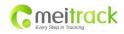

| File Name:   | MEITRACK MT80i User Guide | Creator:       | Cavana Cheung          |
|--------------|---------------------------|----------------|------------------------|
| Project:     | MT80i                     | Creation Date: | 2010-10-10             |
|              |                           | Update:        | 2011-08-01             |
| Sub Project: | User Guide                | Page:          | 1 of 15                |
| Revision:    | V2.0                      | Confidential:  | External Documentation |

# MEITRACK® MT80i

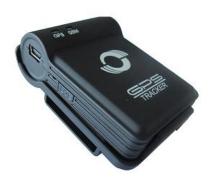

**User Guide** 

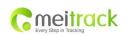

| File Name:   | MEITRACK MT80i User Guide | Creator:       | Cavana Cheung          |
|--------------|---------------------------|----------------|------------------------|
| Project:     | MT80i                     | Creation Date: | 2010-10-10             |
|              |                           | Update:        | 2011-08-01             |
| Sub Project: | User Guide                | Page:          | 2 of 15                |
| Revision:    | V2.0                      | Confidential:  | External Documentation |

## **Contents**

| 1. | Copyright and Disclaimer                    | 3 |
|----|---------------------------------------------|---|
| 2. | Applications                                | 3 |
| 3. | Product Function and Specifications         | 3 |
|    | 3.1 Product Function                        |   |
|    | 3.2 Specifications                          | 4 |
| 4. | MT80i and Accessories                       | 4 |
| 5. | View                                        | 5 |
| 6. | First Use                                   | 5 |
|    | 6.1 Install SIM Card                        | 5 |
|    | 6.2 Charging                                | 5 |
|    | 6.3 LED Indications                         | 5 |
|    | 6.4 Track by Calling                        | 6 |
|    | 6.4.1 Multiple Phone numbers- A71           | 7 |
|    | 6.4.2 Listening-in (Voice Monitoring) – A72 | 7 |
|    | 6.4.3 Sleep Mode- A73                       | 8 |
|    | 6.4.4 Time Zone- B35                        | 8 |
|    | 6.5 Configure by Computer                   |   |
|    | 6.5.1 SMS Tracking                          |   |
|    | 6.5.2 GPRS Tracking                         |   |
|    |                                             |   |

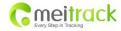

| File Name:   | MEITRACK MT80i User Guide | Creator:       | Cavana Cheung          |
|--------------|---------------------------|----------------|------------------------|
| Project:     | MT80i                     | Creation Date: | 2010-10-10             |
|              |                           | Update:        | 2011-08-01             |
| Sub Project: | User Guide                | Page:          | 3 of 15                |
| Revision:    | V2.0                      | Confidential:  | External Documentation |

## 1. Copyright and Disclaimer

Copyright © 2010 MEITRACK. All rights reserve

MEITRACK and • are trademarks that belong to Shenzhen Meiligao Electronics Co., Ltd.

The user manual may be changed without prior notification.

This user manual, or any part thereof, may not be reproduced for any purpose whatsoever without the written authorization of Meiligao (MEITRACK), or transmitted in any form, either electronically or mechanically, including photocopying and recording.

In no event shall Meiligao (MEITRACK) be liable for direct, indirect, special, incidental, or consequential damages (including but not limited to economic loss, personal injury, and loss of asset and property) arising out of the use or inability or illegality to use the product or documentation.

## 2. Applications

| <ul> <li>Personal Tracking and Pro</li> </ul> | otection |
|-----------------------------------------------|----------|
|-----------------------------------------------|----------|

- O Pet Tracking
- Assets Tracking and Security
- O Vehicle Tracking

## 3. Product Function and Specifications

#### 3.1 Product Function

- O SIRF III GPS and Quad Band GSM 850/900/1800/1900Mhz
- O Small Size (61x42x15mm) and Lightweight 50g
- O Low Power Consumption and Long Standby Time
- O Belt Clip for watch belt or pet collar
- AGPS ( with GSM Base Station ID)
- O Track by SMS/GPRS (MEITRACK Protocol)
- O Track on Demand
- O Track by Time Interval
- O Track by Distance Interval
- O Track on Mobile Phone
- O Listen-in (Voice Monitoring)
- O Internal 4Mb Memory for Logging
- O Inbuilt Motion Sensor
- O Inbuilt Battery
- O SOS Alarm

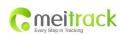

| File Name:   | MEITRACK MT80i User Guide | Creator:       | Cavana Cheung          |
|--------------|---------------------------|----------------|------------------------|
| Project:     | MT80i                     | Creation Date: | 2010-10-10             |
|              |                           | Update:        | 2011-08-01             |
| Sub Project: | User Guide                | Page:          | 4 of 15                |
| Revision:    | V2.0                      | Confidential:  | External Documentation |

- O Geo-fence Alarm
- O GPS Blind Area Alarm
- O Low Battery Alarm
- O Speeding Alarm
- O Mileage Report

## 3.2 Specifications

| Items            | Descriptions                                                                        |
|------------------|-------------------------------------------------------------------------------------|
| Dimension        | 61x42x15mm                                                                          |
| Weight           | 50g                                                                                 |
| Charging Voltage | Mini USB charging interface, DC4.2V~5.5V/400mA                                      |
| Back-up Battery  | 950mAh/3.7V rechargeable and replaceable lithium-ion battery(NokiaBL-5C compatible) |
| Power            | 65mA standby current                                                                |
| Consumption      |                                                                                     |
| Operating        | -20℃~55℃                                                                            |
| Temperature      |                                                                                     |
| Humidity         | 5%~95%                                                                              |
| Work Time        | 72 hours in power-saving mode and 10 hours in normal mode                           |
| LED              | 2 LED lights to show power, GPS, GSM and other status                               |
| Button           | 1 SOS and 1 power on/off                                                            |
| Microphone       | Internal microphone for wiretapping                                                 |
| Memory           | 4MB Byte                                                                            |
| Sensor           | Accelerometer                                                                       |
| GSM Frequency    | GSM 850/900/1800/1900MHz                                                            |
| GPS Chip         | Latest GPS SIRF-Star III chipset                                                    |
| GPS Sensitivity  | -159dB                                                                              |
| Positioning      | 10 meters, 2D RMS                                                                   |
| Accuracy         |                                                                                     |

## 4. MT80i and Accessories

- O MT80i Main Unit with Clip
- O Two Batteries
- O USB Data Cable
- O Travel Charger
- O Car Charger
- O Desktop Charger
- O CD

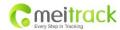

| File Name:   | MEITRACK MT80i User Guide | Creator:       | Cavana Cheung          |
|--------------|---------------------------|----------------|------------------------|
| Project:     | MT80i                     | Creation Date: | 2010-10-10             |
|              |                           | Update:        | 2011-08-01             |
| Sub Project: | User Guide                | Page:          | 5 of 15                |
| Revision:    | V2.0                      | Confidential:  | External Documentation |

## 5. View

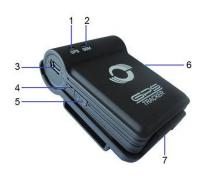

- 1. GPS LED (Blue)
- 2. GSM LED (Green)
- 3. Mini USB
- 4. Microphone
- 5. SOS Button
- 6. Power On/Off Button
- 7. Lanyard Loop

#### 6. First Use

#### 6.1 Install SIM Card

Check that the SIM has not run out of credit (test the SIM in a phone to make sure it can send and receive SMS); Check that the SIM Lock code is turned off;

If you require the function of sending an SMS location report to the authorized phone number when it makes a call to the MT80i, please make sure the SIM installed supports displaying caller ID.

Before installing the SIM card, turn off the power for MT80i.

Take out the battery and insert a workable SIM card and put back the battery and back cover.

## **6.2 Charging**

Please make sure to charge the battery for at least 3 hours. 8 hours is highly appreciated.

## 6.3 LED Indications

Press and hold the Power On/Off button for 3~5 seconds to turn on/off MT80i.

| GPS LED (Blue)                               |                                                             |  |  |
|----------------------------------------------|-------------------------------------------------------------|--|--|
| On                                           | One button is pressed or charging.                          |  |  |
| Flashing ( every 0.1 second)                 | Initializing                                                |  |  |
| Flashing (0.1 second on and 2.9 seconds off) | MT80i has a GPS fix                                         |  |  |
| Flashing (1 second on and 2 seconds off)     | MT80i has no GPS fix                                        |  |  |
| GSM LED (Green)                              |                                                             |  |  |
| GSM LED (Green)                              |                                                             |  |  |
| GSM LED (Green) On                           | One call is coming in / one call is being made              |  |  |
|                                              | One call is coming in / one call is being made Initializing |  |  |
| On                                           | <i>y</i> , <i>y</i>                                         |  |  |

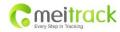

| File Name:   | MEITRACK MT80i User Guide | Creator:       | Cavana Cheung          |
|--------------|---------------------------|----------------|------------------------|
| Project:     | MT80i                     | Creation Date: | 2010-10-10             |
|              |                           | Update:        | 2011-08-01             |
| Sub Project: | User Guide                | Page:          | 6 of 15                |
| Revision:    | V2.0                      | Confidential:  | External Documentation |

## 6.4 Track by Calling

Make a call to MT80i and it will report with one SMS.

For example

 $Now, 110727\ 02: 48, V, 16, 23 Km/h, 61\%, http://maps.google.com/maps? f=q&hl=en&q=22.540103, 114.082329\\ \&ie=UTF8\&z=16\&iwloc=addr\&om=1$ 

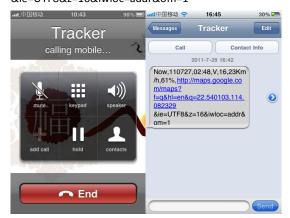

Click on the link then the location can be shown directly on Google Maps on your mobile phone.

## Report description:

 $Now, 110727\ 02:48, V, 16, 23 Km/h, 61\%, http://maps.google.com/maps? f=q\&hl=en\&q=22.540103, 114.082329\\ \&ie=UTF8\&z=16\&iwloc=addr\&om=1$ 

| Content              | Description                         | Note                                    |  |
|----------------------|-------------------------------------|-----------------------------------------|--|
| Now                  | Current Location                    | Alarm Type                              |  |
| 110721 16:40         | Date & Time: 21 July, 2011, 16:40pm | Date & Time in YYMMDD HH:MM             |  |
| V                    | No GPS fixed                        | GPS Status Indicator:                   |  |
|                      |                                     | A = valid, V = invalid                  |  |
| 10                   | GSM signal=10                       | GSM Signal. Decimal Digit (0~31)        |  |
| 0Km/h                | Speed=0                             | KM/h. Decimal digit                     |  |
| 97%                  | Battery Power: 97%                  | Battery Power Balance (Percentage)      |  |
| http://maps.google.c |                                     | Google Maps Web Link with Latitude and  |  |
| om/maps?f=q&hl=en    | Latitude: 22.513015                 | Longitude. Click on the link to get the |  |
| &q=22.540103,114.0   | Longitude: 114.057235               | location.                               |  |
| 82329&ie=UTF8&z=1    |                                     |                                         |  |
| 6&iwloc=addr&om=1    |                                     |                                         |  |

If your mobile cannot visit HTTP websites, input the latitude and longitude into Google Maps as the following picture shows to get the position:

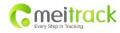

| File Name:   | MEITRACK MT80i User Guide | Creator:       | Cavana Cheung          |
|--------------|---------------------------|----------------|------------------------|
| Project:     | MT80i                     | Creation Date: | 2010-10-10             |
|              |                           | Update:        | 2011-08-01             |
| Sub Project: | User Guide                | Page:          | 7 of 15                |
| Revision:    | V2.0                      | Confidential:  | External Documentation |

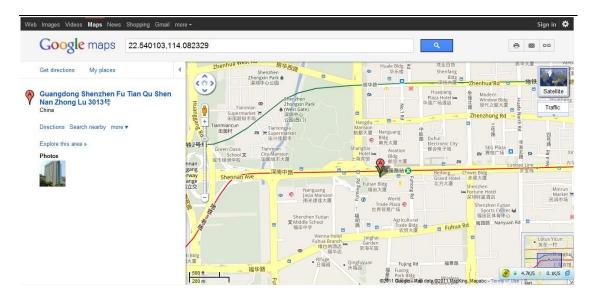

#### **More SMS commands**

You can configure MT80i by mobile phone or by computer using the MEITRACK Parameter Editor.

For more details, please refer to part 6.5 **Configure by Computer**.

#### Note:

- Password is 4 digits only and defaulted as 0000. You can change the password by Parameter Editor and SMS command.
- 2. MT80i will only accept commands from a user with the correct password and report SMS report to the user. If preauthorized phone number was set, only this phone number can receive SMS reports.

## 6.4.1 Multiple Phone numbers – A71

Command: 0000, A71, phone number 1, phone number 2, phone number 3

SMS Get: IMEI, A71, OK

#### Note:

Authorize a phone number for SOS alarm, calling for location report, geo-fence alarm, and low battery alarm.

Phone Number: Max 16 characters.

If no preset phone number, it is empty (default is empty).

Send command "0000, A71" to delete all phone numbers.

When the SOS button is pressed, MT90 will make a call to phone number 1, 2 and 3. It will stop calling when one number answers.

Example: 0000,A71,13811111111,13822222222,13833333333

SMS Get: 353358017784062,A71,OK

## 6.4.2 Listening-in (Voice Monitoring) - A72

Command: 0000, A72, phone number 1, phone number 2

SMS Get: IMEI, A72, OK

Note:

Authorize a phone number to make a silent call to the tracker. The tracker will answer the call automatically and

Copyright © 2010 Shenzhen Meiligao Electronics Co., Ltd. All rights reserved

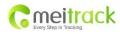

| File Name:   | MEITRACK MT80i User Guide | Creator:       | Cavana Cheung          |
|--------------|---------------------------|----------------|------------------------|
| Project:     | MT80i                     | Creation Date: | 2010-10-10             |
|              |                           | Update:        | 2011-08-01             |
| Sub Project: | User Guide                | Page:          | 8 of 15                |
| Revision:    | V2.0                      | Confidential:  | External Documentation |

allows the caller to listen in to what is happening around the tracker. There is no sound when the tracker is working.

Phone Number: 2 monitoring numbers at the most can be set, 16 characters per number.

If no preset phone number, it is empty (default).

If no phone number, but has ",", the number related to this "," is deleted.

Send command "0000, A72" to delete all phone numbers.

Example: 0000,A72,1384444444,1385555555

SMS Get: 353358017784062,A72,OK

#### 6.4.3 Sleep Mode- A73

Command: 0000,A73, X SMS Get: IMEI,A73,OK

Note:

This setting is for power saving.

X= 0, turn off sleep mode (default).

X=1, normal sleep. X=2, deep sleep.

Example: 0000,A73,2

SMS Get: 353358017784062,A73,OK

#### 6.4.4 Time Zone - B35

Command: 0000,B35,T SMS Get: IMEI,B35,OK

Note:

Default time of the tracker is GMT. You can use this command to change the time on your tracker to your local time. This command is for SMS tracking only.

Time zone of SMS report is separated with that of GPRS data. If you need to set time zone in GPRS data, please use SMS command: 0000, B36, T

T=0, to turn off this function.

T=[-32768,32767] to set time difference in minutes to GMT.

For those ahead of GMT, just input the time difference in minutes directly. For example, GMT+8, W000000,032,480

'-'is required for those behind GMT. For example, W000000,032,-120.

Example: 0000,B35,480

**SMS Get:** 353358017784062,B35,OK

For more details regarding SMS commands, please refer to MEITRACK SMS Protocol.

## 6.5 Configure by Computer

This part mainly shows you how to use the MEITRACK Parameter Editor.

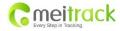

| File Name:   | MEITRACK MT80i User Guide | Creator:       | Cavana Cheung          |
|--------------|---------------------------|----------------|------------------------|
| Project:     | MT80i                     | Creation Date: | 2010-10-10             |
|              |                           | Update:        | 2011-08-01             |
| Sub Project: | User Guide                | Page:          | 9 of 15                |
| Revision:    | V2.0                      | Confidential:  | External Documentation |

Please refer to the **MEITRACK Parameter Editor User Guide** for more information regarding configuration and functions.

Run 'PL2303\_Prolific\_DriverInstaller' to install the driver for the USB data cable.

Note: PL2303\_Prolific\_DriverInstaller is in the folder 'USB-232 Driver' in the CD.

Connect the USB Data Cable between MT80i and PC.

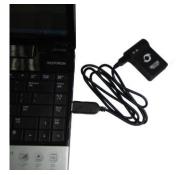

Open Device Manager (Device Manager is under Control Panel\System and Security\System). You can then find 'Prolific USB-to-Serial Comm Port' as the following picture shows.

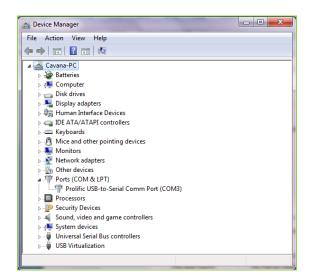

Note: Remember this Com number. It needs to be input into the MEITRACK Parameter Editor. It is COM3 in this example and it would be COM4 or COM5... in your computer.

Run 'MEITRACK Parameter Editor.exe' and the following configuration window will pop up:

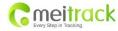

| File Name:   | MEITRACK MT80i User Guide | Creator:       | Cavana Cheung          |
|--------------|---------------------------|----------------|------------------------|
| Project:     | MT80i                     | Creation Date: | 2010-10-10             |
|              |                           | Update:        | 2011-08-01             |
| Sub Project: | User Guide                | Page:          | 10 of 15               |
| Revision:    | V2.0                      | Confidential:  | External Documentation |

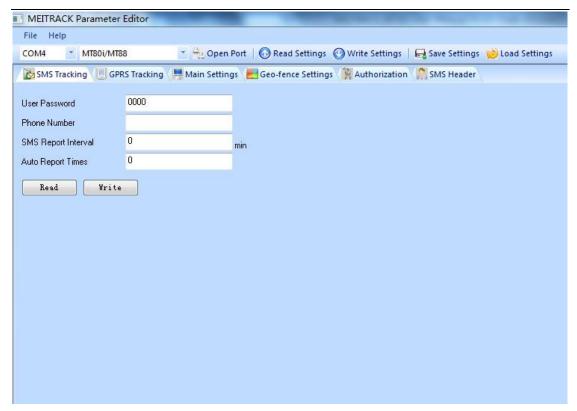

Choose the correct Com number and terminal type in previous Device Manager then click the 'Open Port' button. Click 'Read Settings' button to show the default or previous settings of the tracker.

Note: MEITRACK Parameter Editor is in the CD. The language will be automatically adjusted to be the same as your PC operation system's language. Please use "Ctrl+L" to switch the language.

#### 6.5.1 SMS Tracking

## 6.5.1.1 Track by Preset Interval

Click Tap I: SMS Tracking

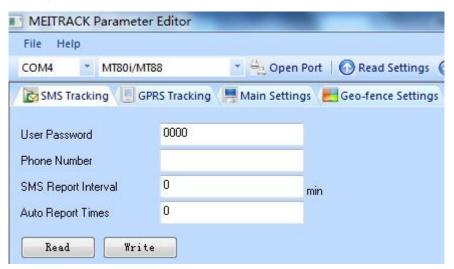

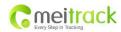

| File Name:   | MEITRACK MT80i User Guide | Creator:       | Cavana Cheung          |
|--------------|---------------------------|----------------|------------------------|
| Project:     | MT80i                     | Creation Date: | 2010-10-10             |
|              |                           | Update:        | 2011-08-01             |
| Sub Project: | User Guide                | Page:          | 11 of 15               |
| Revision:    | V2.0                      | Confidential:  | External Documentation |

| Item                | Description                                                  |
|---------------------|--------------------------------------------------------------|
| User Password       | SMS password for sending SMS commands and defaulted as 0000. |
| Phone Number        | A phone number to receive SMS location reports.              |
| SMS Report Interval | Track by time interval via SMS.                              |
|                     | Set time interval for SMS location report.                   |
|                     | = 0, stop tracking by time interval (default);               |
|                     | = [1,65535], track by interval in minute.                    |
| Auto Report Times   | = 0, unlimited times for report.                             |
|                     | = [1,255], it will stop reporting when reaching preset times |
| Read                | Read current tracker's settings for above items.             |
| Write               | Write above settings to the tracker.                         |

## 6.5.1.2 SMS Report

Click Tap V: Authorization

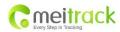

| File Name:   | MEITRACK MT80i User Guide | Creator:       | Cavana Cheung          |
|--------------|---------------------------|----------------|------------------------|
| Project:     | MT80i                     | Creation Date: | 2010-10-10             |
|              |                           | Update:        | 2011-08-01             |
| Sub Project: | User Guide                | Page:          | 12 of 15               |
| Revision:    | V2.0                      | Confidential:  | External Documentation |

| MEITRACK Parameter Editor   | -             | _              | -                      | -              |
|-----------------------------|---------------|----------------|------------------------|----------------|
| File Help                   |               |                |                        |                |
| COM4 MT80i/MT88             | Open Port     | t   🕜 Read Set | tings Write Settings   | 🗐 🔙 Save Setti |
| SMS Tracking GPRS Tracking  | Main Settings | eo-fence S     | ettings 🥻 Authorizatio | n SMS Head     |
| Authorization Phone         |               |                |                        |                |
| Event                       |               |                |                        |                |
| SOS/Input 1 Active          |               |                |                        |                |
| Input 2 Active              |               |                |                        |                |
| Input 3 Active              |               |                |                        |                |
| Input 4 Active              |               |                |                        |                |
| Input 5 Active              |               |                |                        |                |
| SOS/Input 1 Inactive        |               |                |                        |                |
| Input 2 Inactive            |               |                | ī                      |                |
| Input 3 Inactive            | ī             | Ħ              | Ħ                      |                |
| Input 4 Inactive            | Ħ             | Ħ              | Ħ                      |                |
| Input 5 Inactive            | Ħ             | Ħ              | Ħ                      |                |
| Low Battery                 | Ħ             | Ħ              | Ħ                      |                |
| Low External Power          | Ħ             | Ħ              | Ħ                      |                |
| Speeding                    | Ħ             | F              | Ħ                      |                |
| Enter Geo-fence             | Ħ             | Ħ              | Ħ                      |                |
| Exit Geo-fence              | H             | H              | H                      |                |
| External Power On           | Ħ             | Ħ              | Ħ                      |                |
| External Power Off          | Ħ             | Ħ              | Ħ                      |                |
| No GPS Signal               | Ħ             | Ħ              | Ħ                      |                |
| Get GPS Signal              | H             | Ħ              | H                      |                |
| Enter Sleep                 | H             | H              | H                      |                |
| Exit Sleep                  | Ħ             | H              | H                      |                |
| GPS Antenna Cut             | H             | H              | H                      |                |
| Device Reboot               | H             | H              | H                      |                |
| Impact                      | H             | H              | H                      |                |
| Distance Interval Report    | H             | H              | H                      |                |
| Tow Alarm                   | H             | H              | H                      |                |
| Press Input 1 (SOS) to Call | Ħ             | H              | H                      |                |
| Press Input 2 to Call       | H             | H              | H                      |                |
| Press Input 3 to Call       | H             | H              | H                      |                |
| Press Input 4 to Call       | Ħ             | Ħ              | Ħ                      |                |

| Item                                                                           | Description                                                     |
|--------------------------------------------------------------------------------|-----------------------------------------------------------------|
| Authorization Phone                                                            | A phone number to receive selected event's SMS reports.         |
| <b>Event</b> Selected event's SMS reports will be sent to authorized phone nur |                                                                 |
|                                                                                | For more details, please refer to MEITRACK GPRS/SMS Protocol.   |
|                                                                                | For description of events from SOS/Input 1 Active to Tow Alarm, |
|                                                                                | please refer to tap II GPRS Tracking.                           |
|                                                                                | Other events description, please refer to below chart.          |
| Read                                                                           | Read current tracker's settings for above items.                |
| Write                                                                          | Write above settings to the tracker.                            |

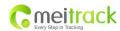

| File Name:   | MEITRACK MT80i User Guide | Creator:       | Cavana Cheung          |
|--------------|---------------------------|----------------|------------------------|
| Project:     | MT80i                     | Creation Date: | 2010-10-10             |
|              |                           | Update:        | 2011-08-01             |
| Sub Project: | User Guide                | Page:          | 13 of 15               |
| Revision:    | V2.0                      | Confidential:  | External Documentation |

## **Event Description:**

| Event                        | Description                                                          |
|------------------------------|----------------------------------------------------------------------|
|                              | (If the box is ticked, authorized phone number will get event report |
|                              | by SMS or calling)                                                   |
| SOS/Input 1 Active           | Report when input1 (SOS) is pressed.                                 |
| SOS/Input1 Inactive          | Report when input 1 inactive (SOS released).                         |
| Low Battery                  | Report when backup battery's voltage is below 3.5V.                  |
| Speeding                     | Report when MT80i speeds higher than the pre-set value.              |
|                              | Value can be changed on tap III Main Settings                        |
| Enter Geo-fence              | Report when MT80i enters Geo-fence.                                  |
| Exit Geo-fence               | Report when MT80i exits Geo-fence.                                   |
|                              | Geo-fence can be changed on tap III Main Settings.                   |
| No GPS Signal                | Report when MT80i enters GPS blind area or no GPS signal.            |
| Get GPS Signal               | Report when MT80i exits GPS blind area or get GPS signal.            |
| Enter Sleep                  | Report when MT80i enters sleep mode.                                 |
| Exit Sleep                   | Report when MT80i exits sleep mode.                                  |
|                              | Sleep mode can be changed on tap III Main Settings.                  |
| Device Reboot                | Report when MT80i is rebooting.                                      |
| Distance Interval Report     | Track by distance.                                                   |
|                              | Interval can be changed on tap III Main Settings.                    |
| Press Input 1 (SOS) to call  | Make a call to authorized phone number when press input 1 (SOS).     |
| Reject Incoming Call         | Hand up automatically incoming call from correspondent authorized    |
|                              | phone number.                                                        |
| Call for SMS Location Report | Reject incoming call or report SMS location when no answer.          |
| Listen-in (Voice Monitoring) | Auto answer incoming call and enable listen-in (voice monitoring).   |

## 6.5.2 GPRS Tracking

Click Tap II: GPRS Tracking

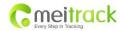

| File Name:   | MEITRACK MT80i User Guide | Creator:       | Cavana Cheung          |
|--------------|---------------------------|----------------|------------------------|
| Project:     | MT80i                     | Creation Date: | 2010-10-10             |
|              |                           | Update:        | 2011-08-01             |
| Sub Project: | User Guide                | Page:          | 14 of 15               |
| Revision:    | V2.0                      | Confidential:  | External Documentation |

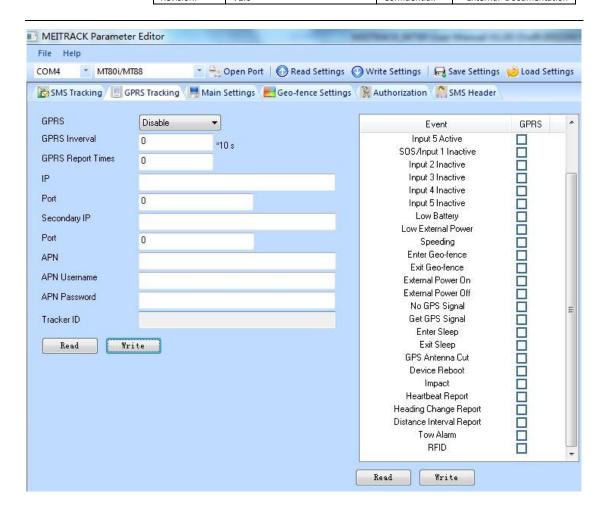

| Item                     | Description                                                                |  |
|--------------------------|----------------------------------------------------------------------------|--|
| GPRS                     | Select TCP/UDP to enable GPRS communication.                               |  |
| GPRS Interval            | Track by time interval via GPRS.                                           |  |
|                          | Set time interval for GPRS tracking.                                       |  |
|                          | Interval is in unit of 10 seconds.                                         |  |
|                          | Interval = 0, stop tracking by time interval.                              |  |
|                          | Max time interval = 65535*10 seconds                                       |  |
| <b>GPRS Report Times</b> | = 0, report without limit.                                                 |  |
|                          | = [1,65535], set report times, MT80i will stop reporting when reaching the |  |
|                          | times.                                                                     |  |
| IP & Port                | Input server's IP address and port number.                                 |  |
| Secondary IP and Port    | Input backup server's IP address and port number to avoid losing data when |  |
| (Backup Server)          | main server is down. The backup server will receive data automatically.    |  |
| APN                      | APN, APN username, APN password: max 32 bytes.                             |  |
| APN user name            | If no username and password required, leave them blank.                    |  |
| APN password             |                                                                            |  |
| Tracker ID               | MT80i's IMEI. It is the only ID in GPRS packet.                            |  |
| Read                     | Read current tracker's settings for above items.                           |  |

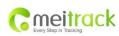

| File Name:   | MEITRACK MT80i User Guide | Creator:       | Cavana Cheung          |
|--------------|---------------------------|----------------|------------------------|
| Project:     | MT80i                     | Creation Date: | 2010-10-10             |
|              |                           | Update:        | 2011-08-01             |
| Sub Project: | User Guide                | Page:          | 15 of 15               |
| Revision:    | V2.0                      | Confidential:  | External Documentation |

| Write | Write above settings to the tracker. |
|-------|--------------------------------------|
| write | write above settings to the tracker. |

Tick the box for receiving GPRS report.

## **Event Description:**

| Event                    | Description                                                         |
|--------------------------|---------------------------------------------------------------------|
|                          | (If the box is ticked, the server will get event report by GPRS)    |
| SOS/Input 1 Active       | Report when input1 (SOS) is pressed.                                |
| SOS/Input1 Inactive      | Report when input 1 inactive (SOS released).                        |
| Low Battery              | Report when backup battery's voltage is below 3.5V.                 |
| Speeding                 | Report when MT80i speeds higher than the pre-set value.             |
|                          | Value can be changed on tap III Main Settings                       |
| Enter Geo-fence          | Report when MT80i enters Geo-fence.                                 |
| Exit Geo-fence           | Report when MT80i exits Geo-fence.                                  |
|                          | Geo-fence can be changed on tap III Main Settings.                  |
| No GPS Signal            | Report when MT80i enters GPS blind area or no GPS signal.           |
| Get GPS Signal           | Report when MT80i exits GPS blind area or get GPS signal.           |
| Enter Sleep              | Report when MT80i enters sleep mode.                                |
| Exit Sleep               | Report when MT80i exits sleep mode.                                 |
|                          | Sleep mode can be changed on tap III Main Settings.                 |
| Heartbeat Report         | Enable heartbeat report.                                            |
|                          | Heartbeat interval can be changed on tap III Main Settings.         |
| Heading Change Report    | Report when the heading direction of MT80i changes over the pre-set |
|                          | degree.                                                             |
|                          | Degree can be changed on tap III Main Settings.                     |
| Device Reboot            | Report when MT80i is rebooting.                                     |
| Distance Interval Report | Track by distance.                                                  |
|                          | Interval can be changed on tap III Main Settings.                   |